# Discovery Benefits

simplify."

### Online Account Access Instructions

Now that you have enrolled in one or more of your employer's pre-tax benefits plan, you may access your account information online at **discoverybenefits.com** 

#### STEP 1 - Log In

- Locate the "Account Log In" option
- Click on the "FSA, HRA, Transportation Log In' button on the next screen

## STEP 2 – Enter your log in information

Review the provided username and password information or call Participant Services for more information – 1-866-451-3399, option

### STEP 3 - Change your password

You will be prompted immediately to create a new, unique password before entering the site (6 to 10 characters with at least one number)

(Please be sure to record/memorize your password as Discovery Benefits does not record your password. Your account login information is yours alone and should be kept in a secure location. If you learn that any unauthorized person has accessed your online account information, please call us promptly.)

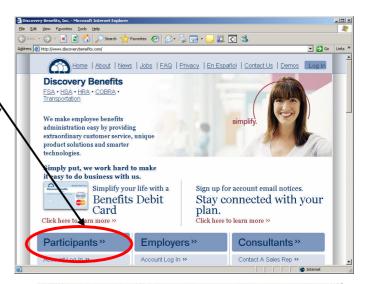

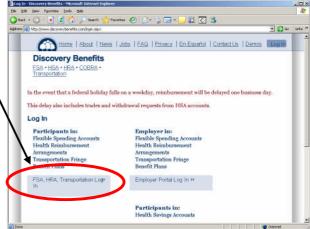

### STEP 4 – Use the tabs to navigate your online account

**File Claims:** File your claims online by following the steps included under this tab. Remember to send your receipts to us for prompt payment of your claim.

**My Account:** Click on this tab to view payment history, claims history, your profile, and your account balance.

**Plans:** View your pre-tax plan information by clicking on this tab.

Forms: Click on this tab to download pre-tax benefit forms at any time.

Proprietary and Confidential to Lighthouse1, LLC © Copyright, Lighthouse1, LLC, 2005, ALL RIGHTS RESERVED